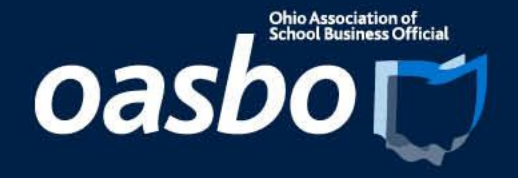

# **State Software Reports & USAS Account Filters**

**Amanda Folkman**

**State Software Development Team**

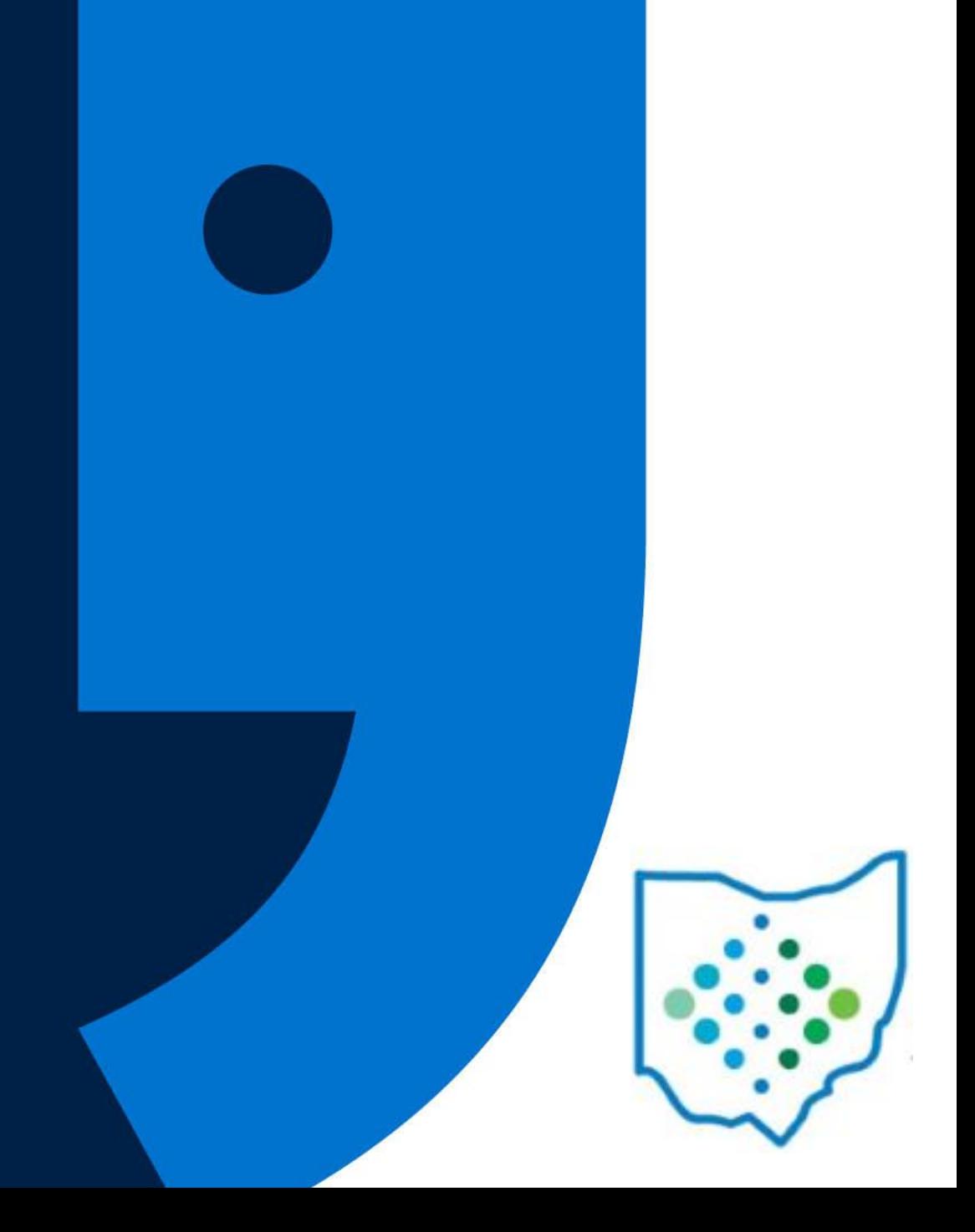

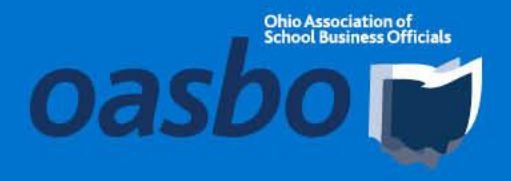

# **State Software Reports**

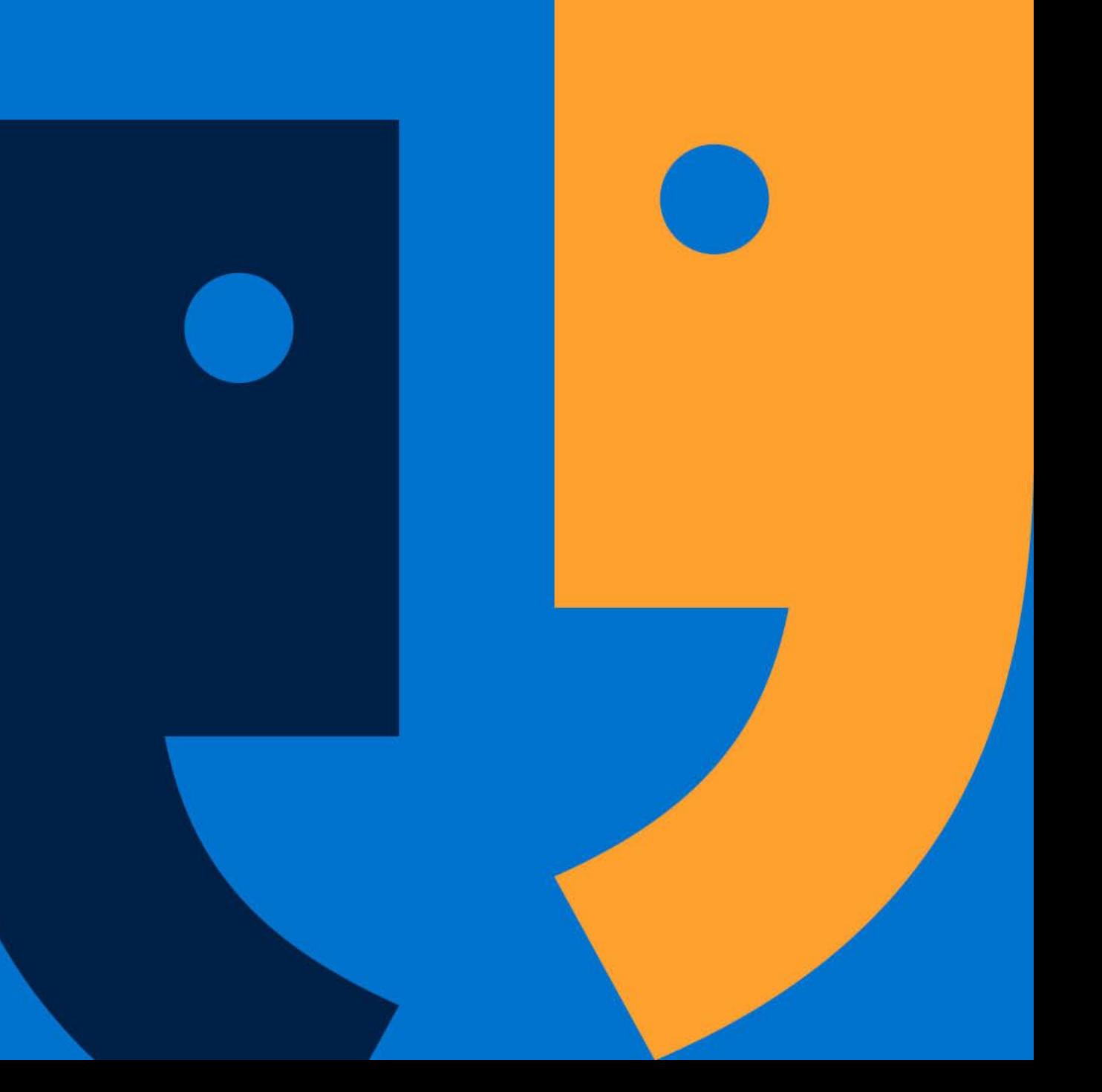

#### **Template & Canned Reports**

- •Template Reports:
	- −Can be customized
- •Canned Reports:
	- −Allow for more complex calculations and formatting
	- −Quicker performance

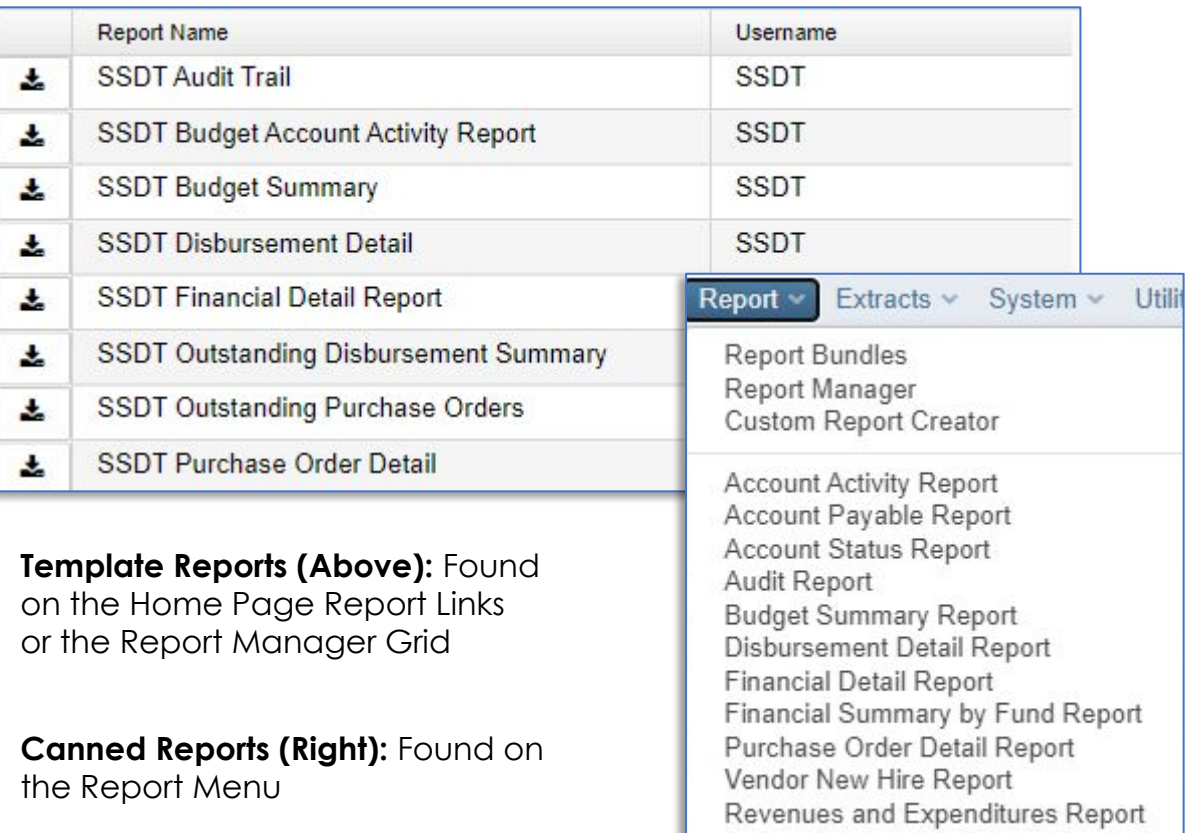

### **Template & Canned Reports**

- •Several USAS-R Template reports have been rewritten as canned reports to improve performance
- •Use most optimized version of report when possible
- •Canned Reports have other improvements for ease of use
	- −Date Selection
	- −Drop down for Filters & As of Period
	- −Data Selection (Audit Reports)

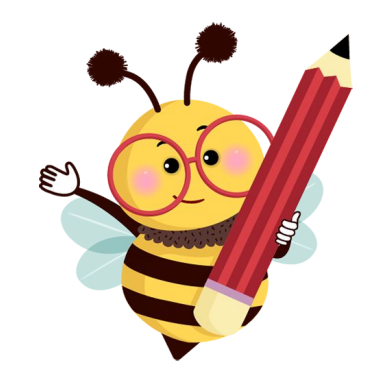

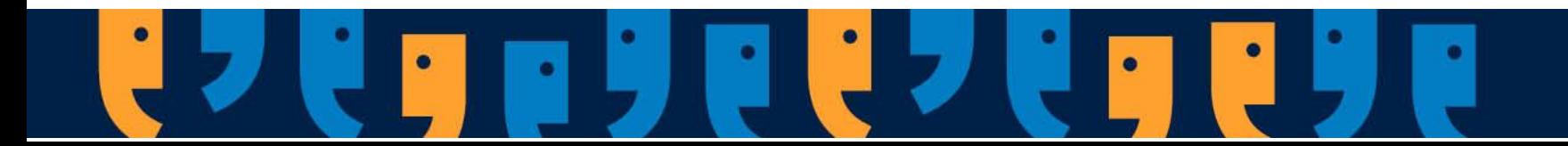

#### **Performance Improvements**

 $\bullet$ 

 $\bullet$ 

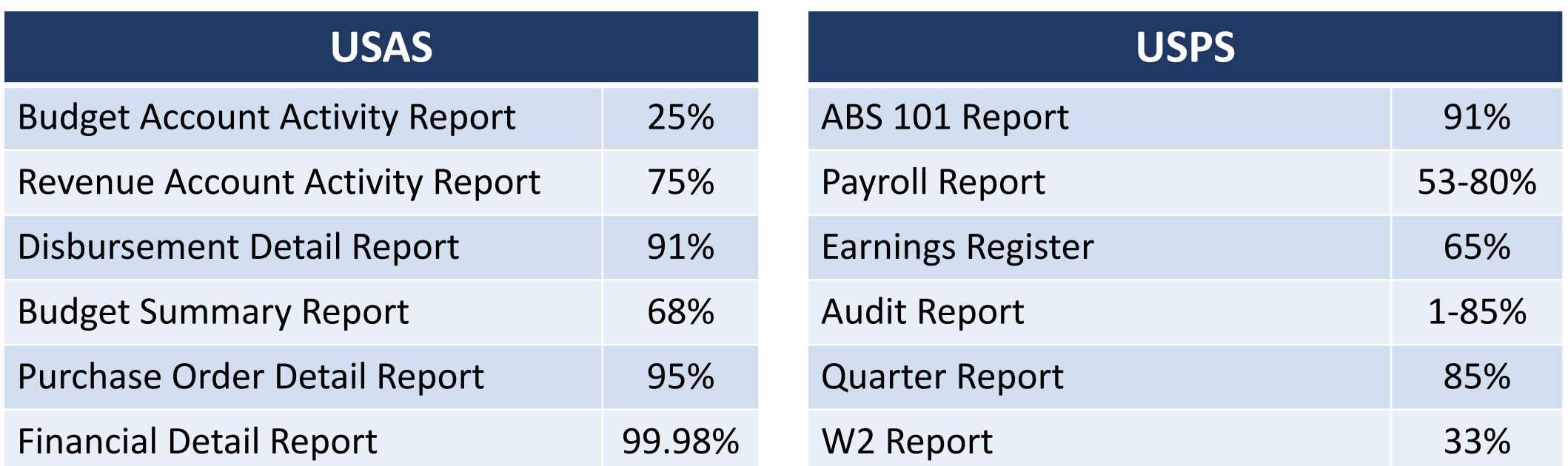

 $\bullet$ 

 $\bullet$ 

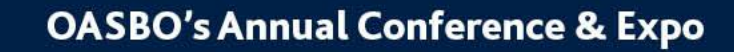

#### **Audit Report Improvements**

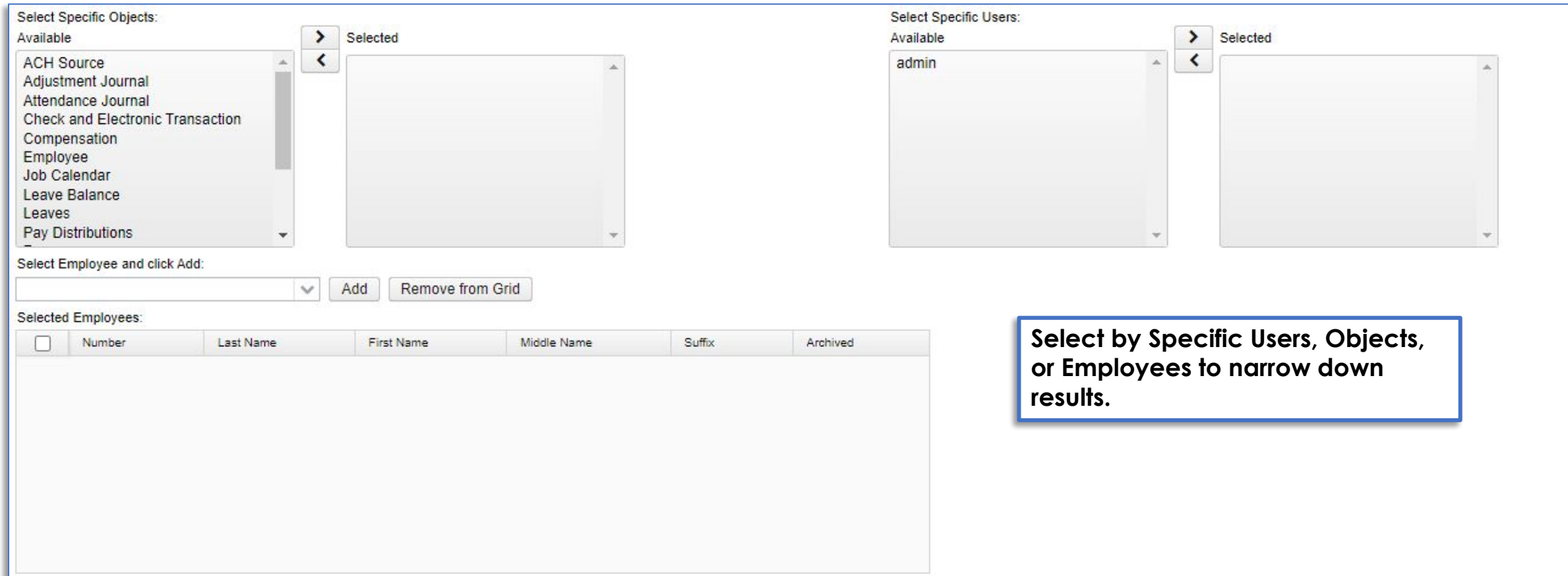

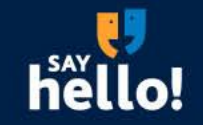

### **Sort & Subtotal Reports**

- •Dynamic Sort Options have been added to assist with more effective report generation
- •Use these to add sort & subtotal options "on the fly"
- •Can be used with Save & Recall options

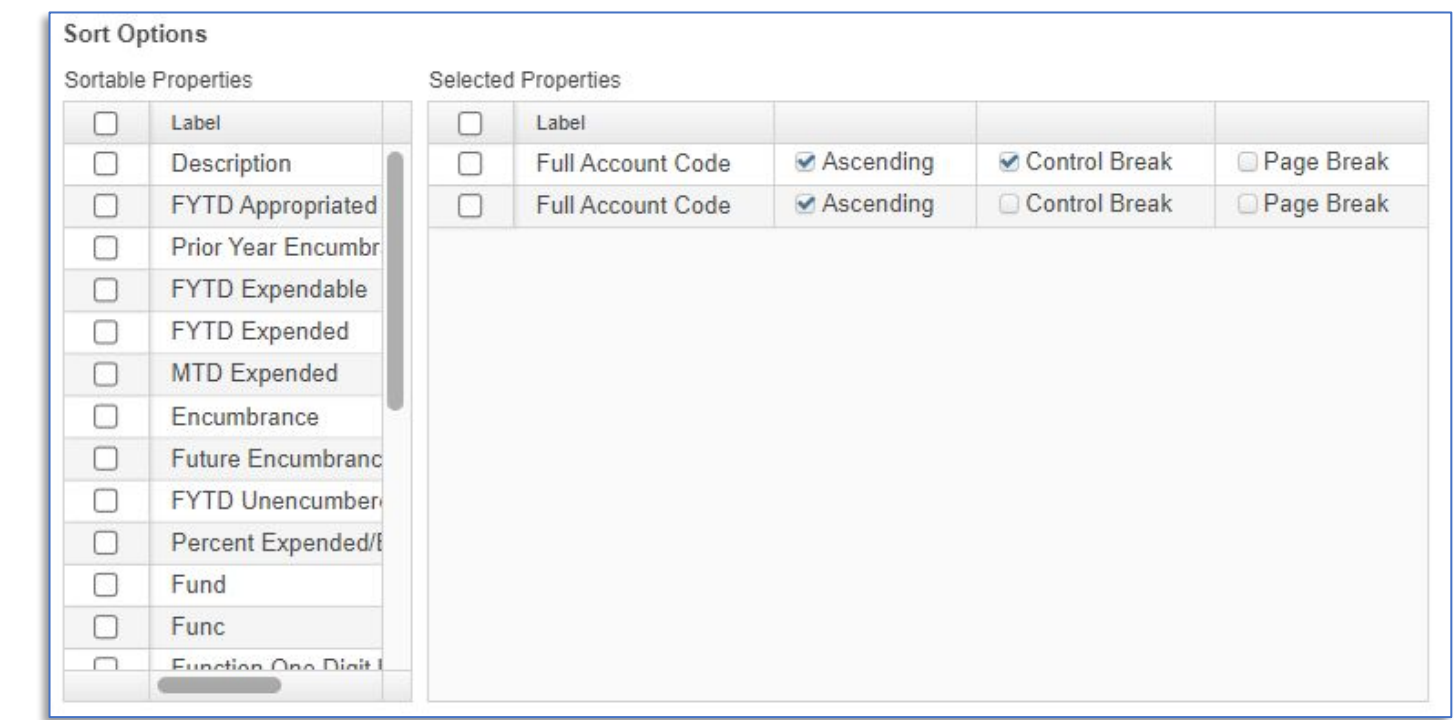

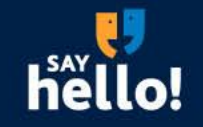

#### **Custom Template Reports**

- •Include or exclude properties
- •Determine specific sorts, subtotal, detail headers
- •Filter to specific results
- •Customize visual report details •Column headings •Column width

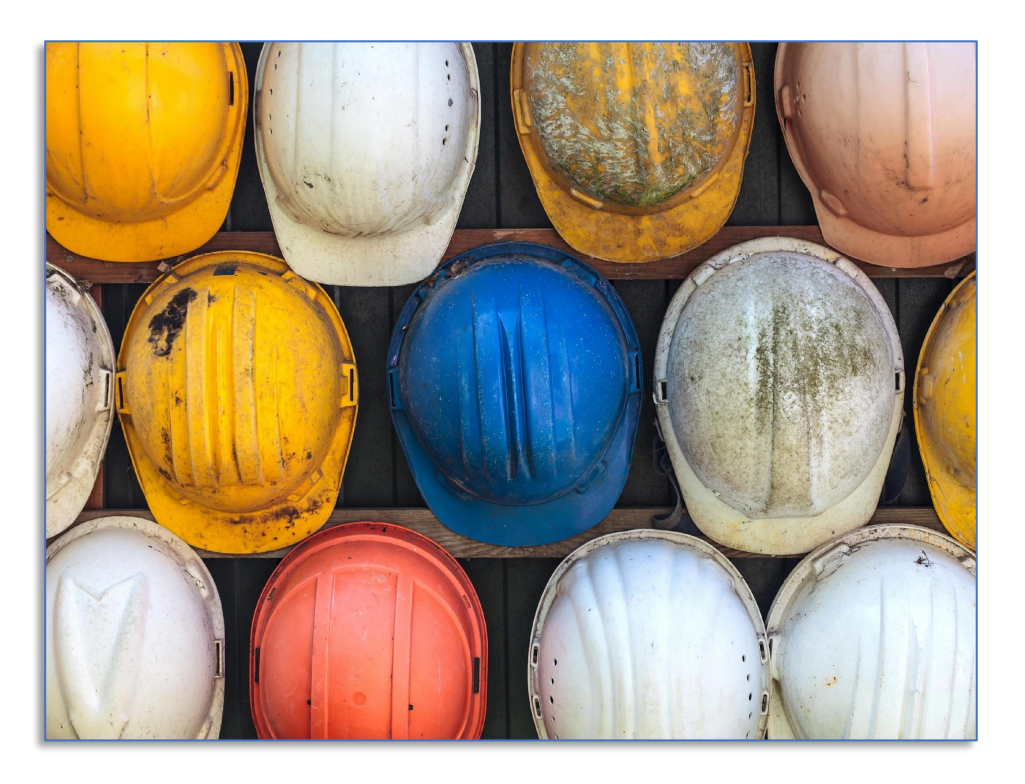

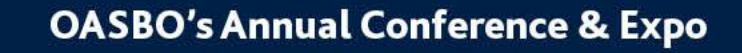

## **Sharing Reports**

•Report definitions created by other entities can be shared across instances using the download & import options

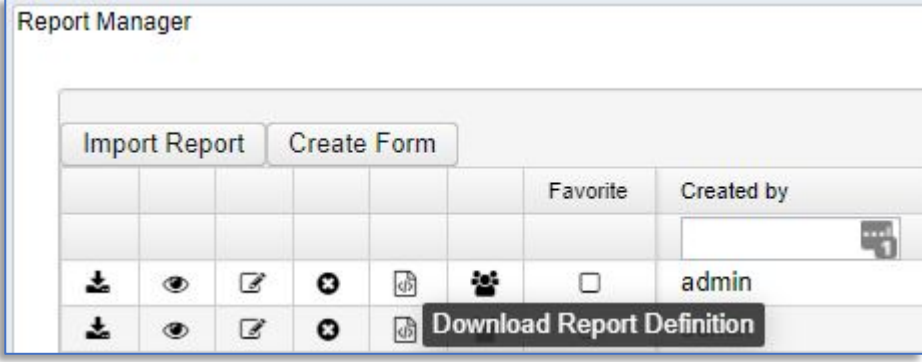

- •Use the "Download Report Definition" option to save the report definition to your computer as a .json file
	- The .json file can then be sent to others to import
- •Use the "Import Report" option to add new reports to your Report Manager

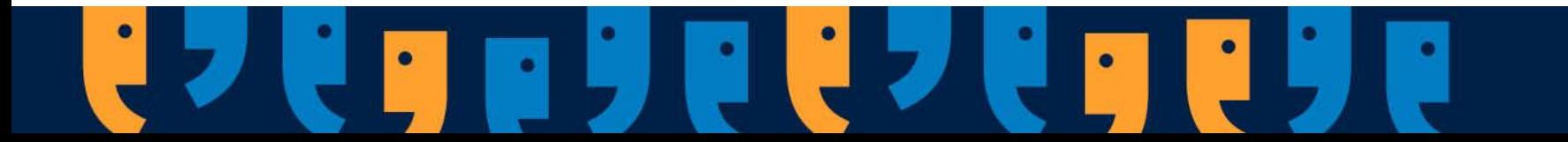

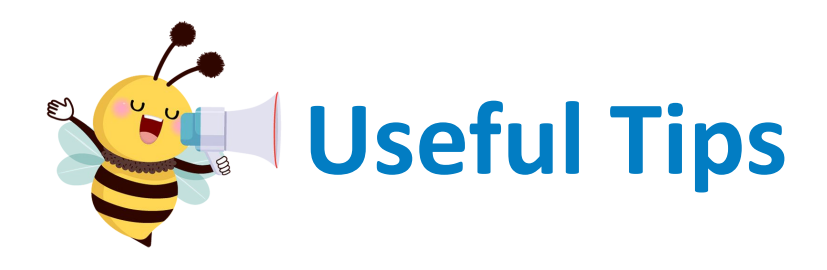

•Save & Recall

−Save commonly used report parameters

−Available on both canned and template reports

•Account Filters

−Available in USAS for account codes

•Format Options

**TIP:** Use the Excel-Data format for results in a data spreadsheet format. Use the regular Excel format for output that maintains formatting in Excel. This can be used for additional visual customization of the report.

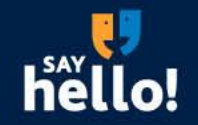

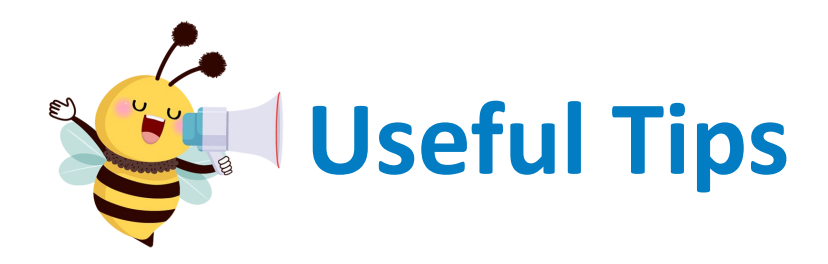

- •Don't reinvent the wheel! Create a new template report from an existing one
- •Use the Reports option on grids to begin custom reports
	- − Add columns to the grid with data to be included
	- Enter filters on grid
	- Use "Save As" field to save template report

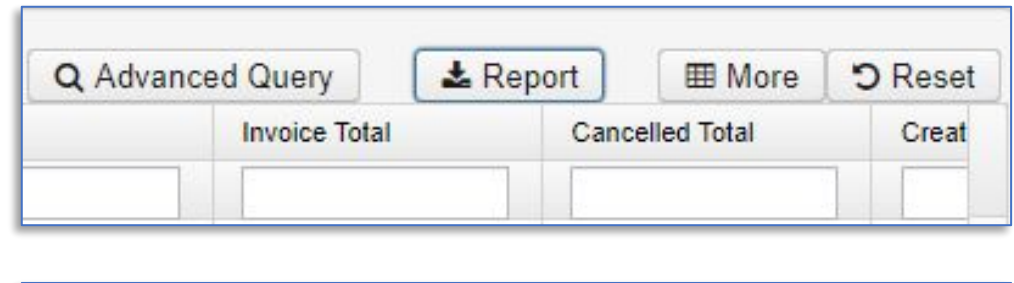

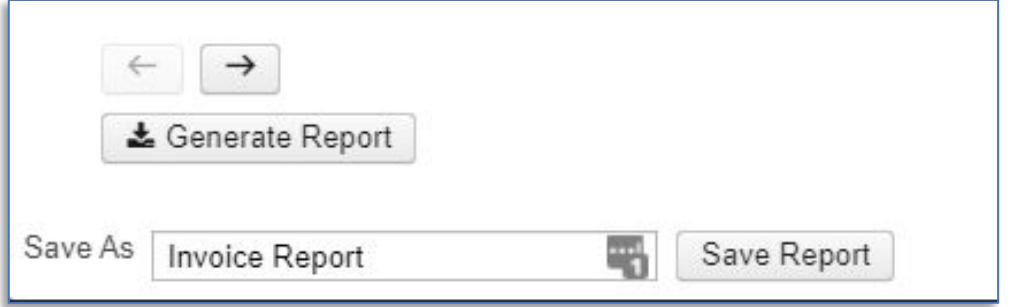

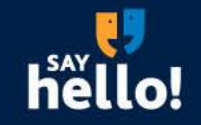

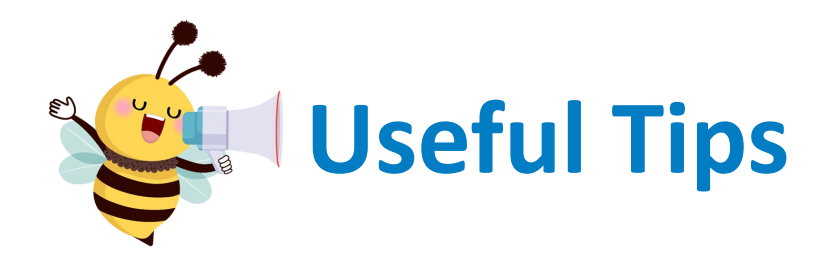

•Create custom Report Bundles

•Generate "Immediately" to prompt a group of reports whenever you need or schedule for a specific event or interval

•Can customize report parameters when creating the Report Bundle

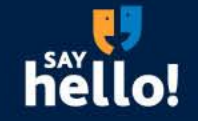

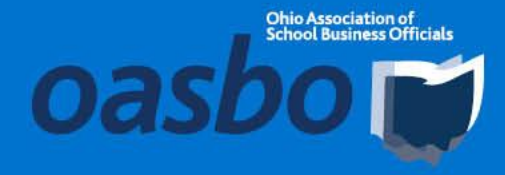

## **USAS Account Filters**

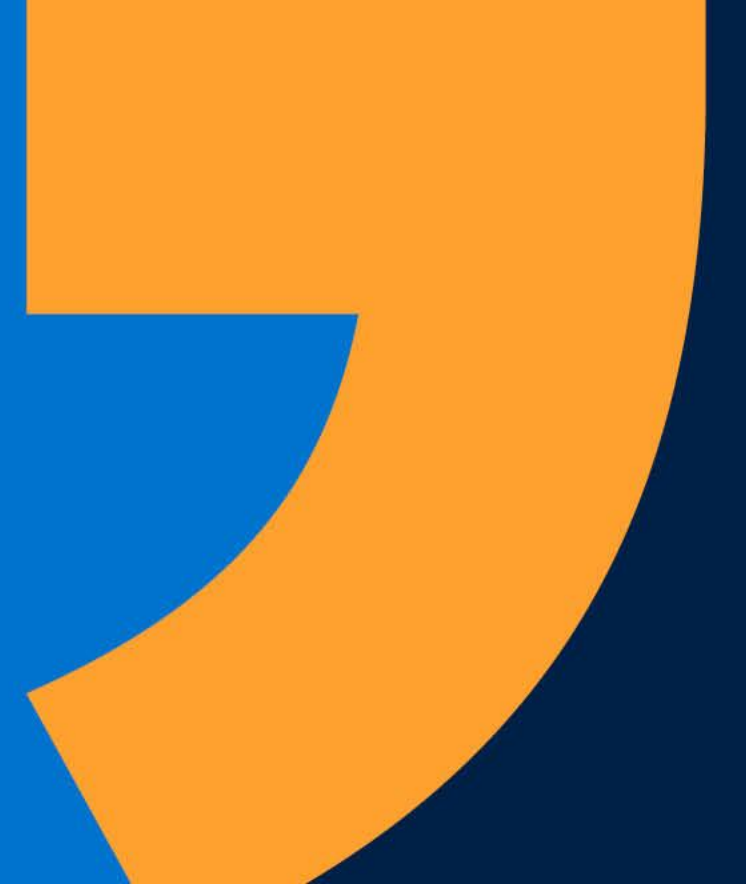

#### **What Are Account Filters?**

•Account filters can be used to limit users to specific accounts for their affiliated building or program

• This is comparable to Classic's USASEC

•Account filters can also be used to filter information on reports

Account Filters [SSDT Wiki Page](https://wiki.ssdt-ohio.org/display/usasrdoc/Account+Filters)

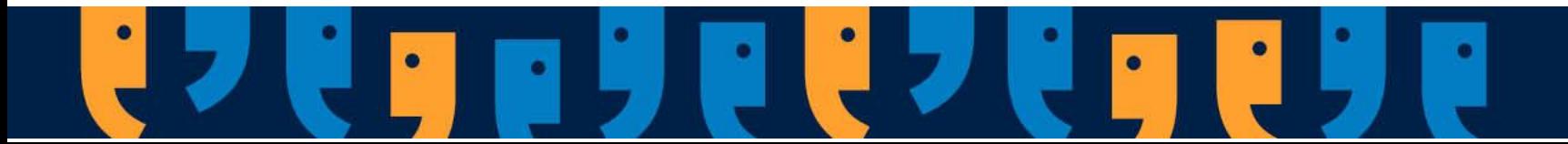

### **Utilities > Account Filters**

- •The Account Filters page can be found on the Utilities Menu
- •Account Filters are organized in a grid by filter name
- •Sort/Filter Grid functions available to locate existing filters

Permission to this page is granted via USAS\_FILTERS. This is included in the USAS\_Manager Role.

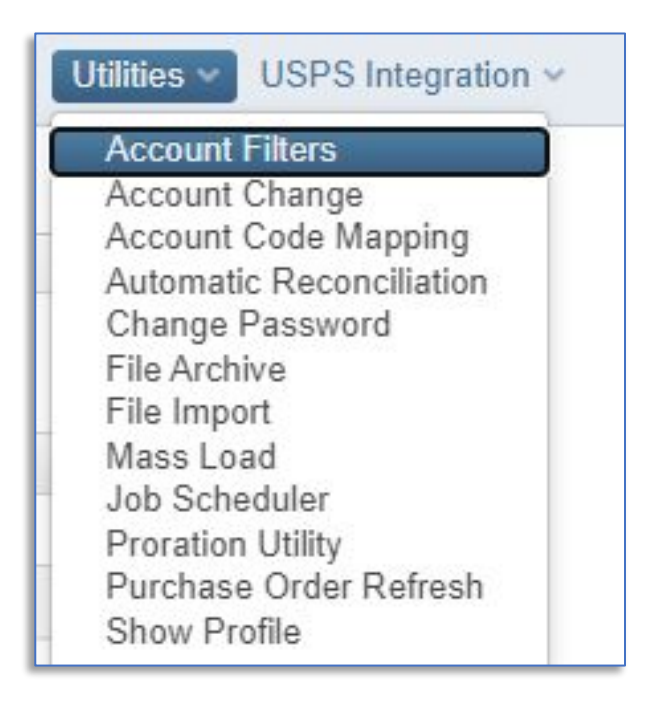

**•Filter Name:** This is how the filter will appear when entering/selecting it in the system. Template reports require typing in the filter name so simple names may be helpful!

**•Active:** Will be checked by default. Inactive filters will not appear in account filter dropdowns. When an inactive filter is used on a report it will return no results.

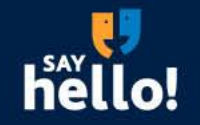

**•Order:** When assigning order numbers, it is important to assign the more detailed accounts with lower order numbers at the top of the grid (e.g. 1, 2, 3 ...) and the less detailed accounts a higher order number.

**•Add Accounts:** Add Icon + at bottom will add a new row onto the end. Using the Add Icon on a row will insert a new row below that row.

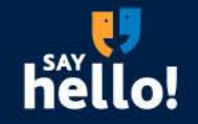

**•TI:** Indicates which level of accounts the filter row will apply to. Only fields relevant to that TI will be used in that filter row.

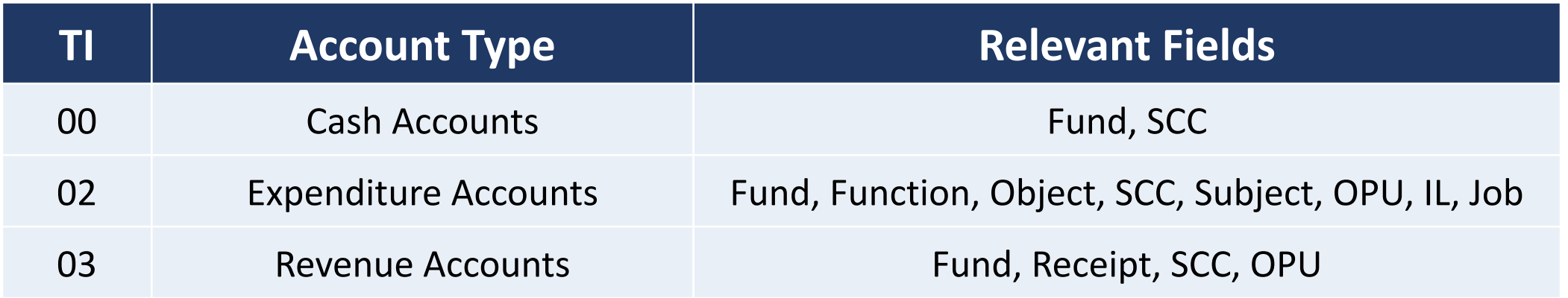

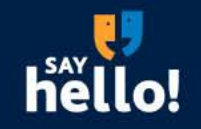

•**Wildcards:** (% symbol) can be used in the account dimensions when giving access to more than one account.

For example:

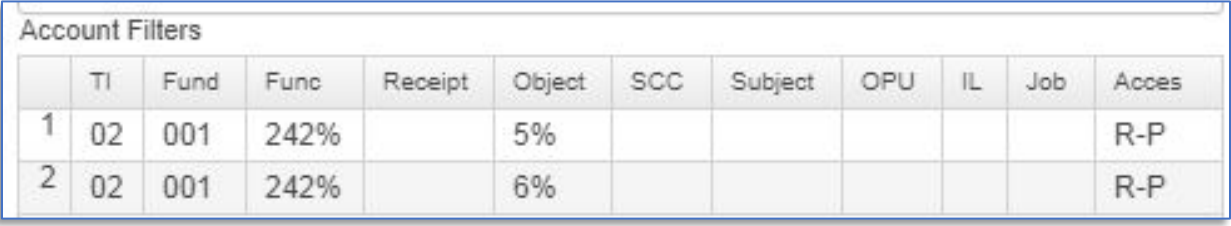

**•Ranges:**(value1..value2) can be used in the account dimensions when giving access to ranges of accounts.

For example:

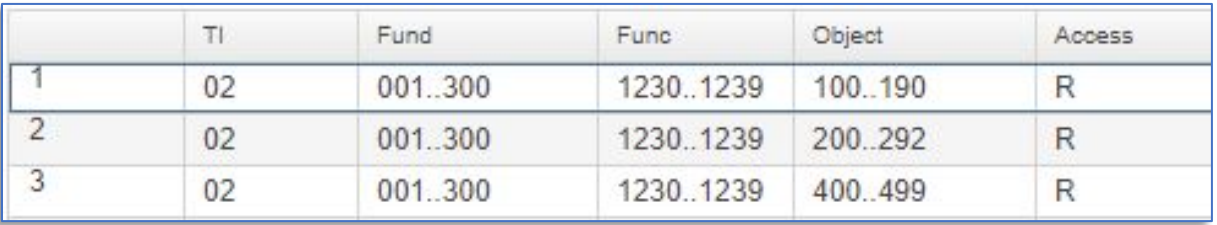

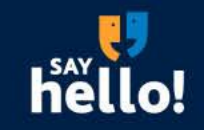

#### **•Access:** Determines the access level for accounts matching that row of the filter

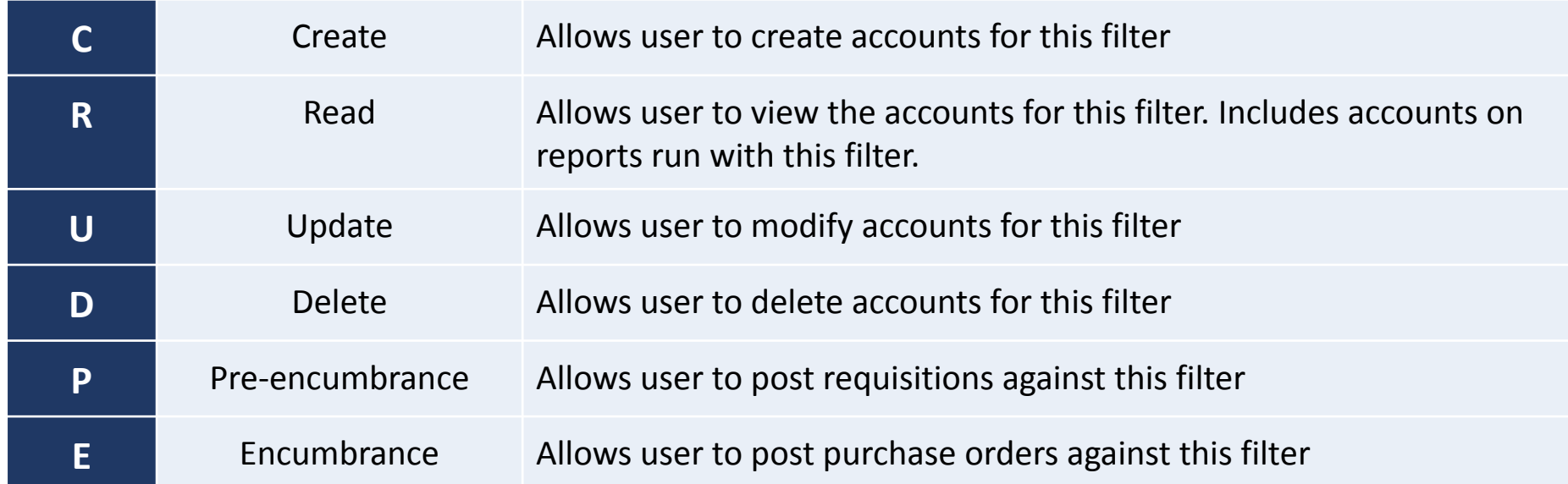

Note: Users must also have appropriate permissions granted via Roles to perform actions such as Create, Delete, Update

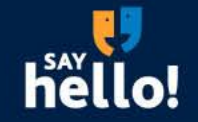

**•Apply Access:** Used to mass add access on several account filter lines at once.

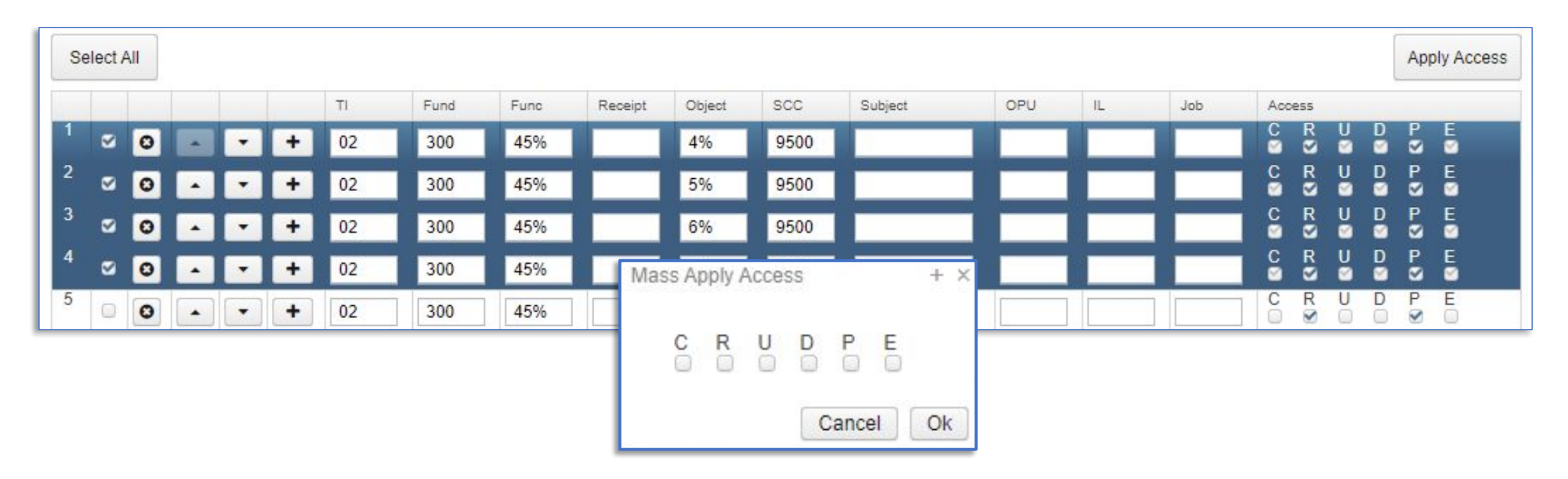

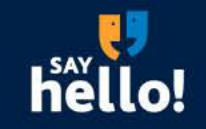

**•Exclude Accounts:** To exclude accounts from a filter, create a row with account dimensions and leave all Access checkboxes unchecked.

#### **Exclude Accounts**

When excluding accounts, these rows generally need to be at the top of the Account Filter Grid. If there are any rows prior to the row to exclude that give access to the account, it will not be excluded. Moving the exclude rows to the top will ensure those are recognized first.

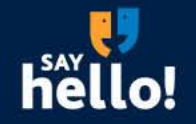

**•Edit Filters:** Use the edit icon on the Account Filters grid to open filters to edit. Editing a filter will allow adding, removing, or updating rows on the filter.

**•Clone Filters:** View the Account Filter and use the Clone button to use an existing filter to create a new one with similar accounts.

Once the filter is cloned, any changes can be made prior to saving as a new filter.

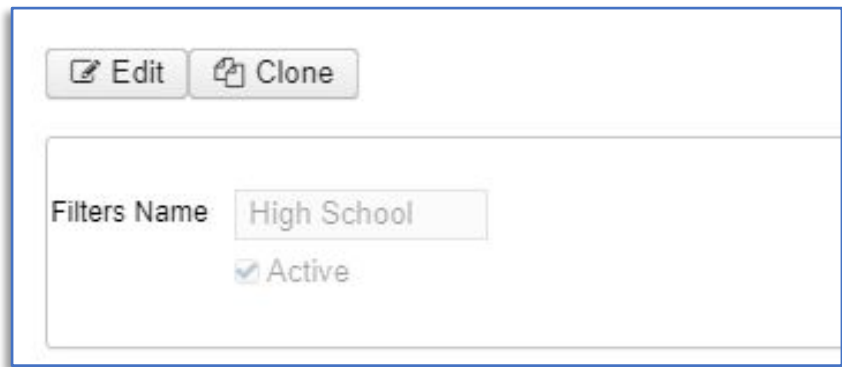

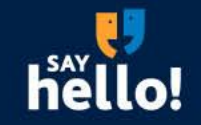

#### **Assigning to a User**

- •Who can assign Account Filters to a User?
- •SSDT Roles that contain full User Update access
	- SYSMAN\_USER
- •SSDT Roles that contain Limited User Update access
	- USAS\_MANAGER
	- USAS\_USER\_PROFILE

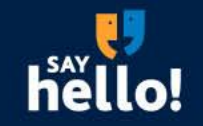

### **Assigning to a User**

•Fields available to edit on the Users record with the Limited User Update access includes:

> •name •title •email address **•account filters** •selectable group chains •requisition prefixes •restrict requisitions

•balance checking flags

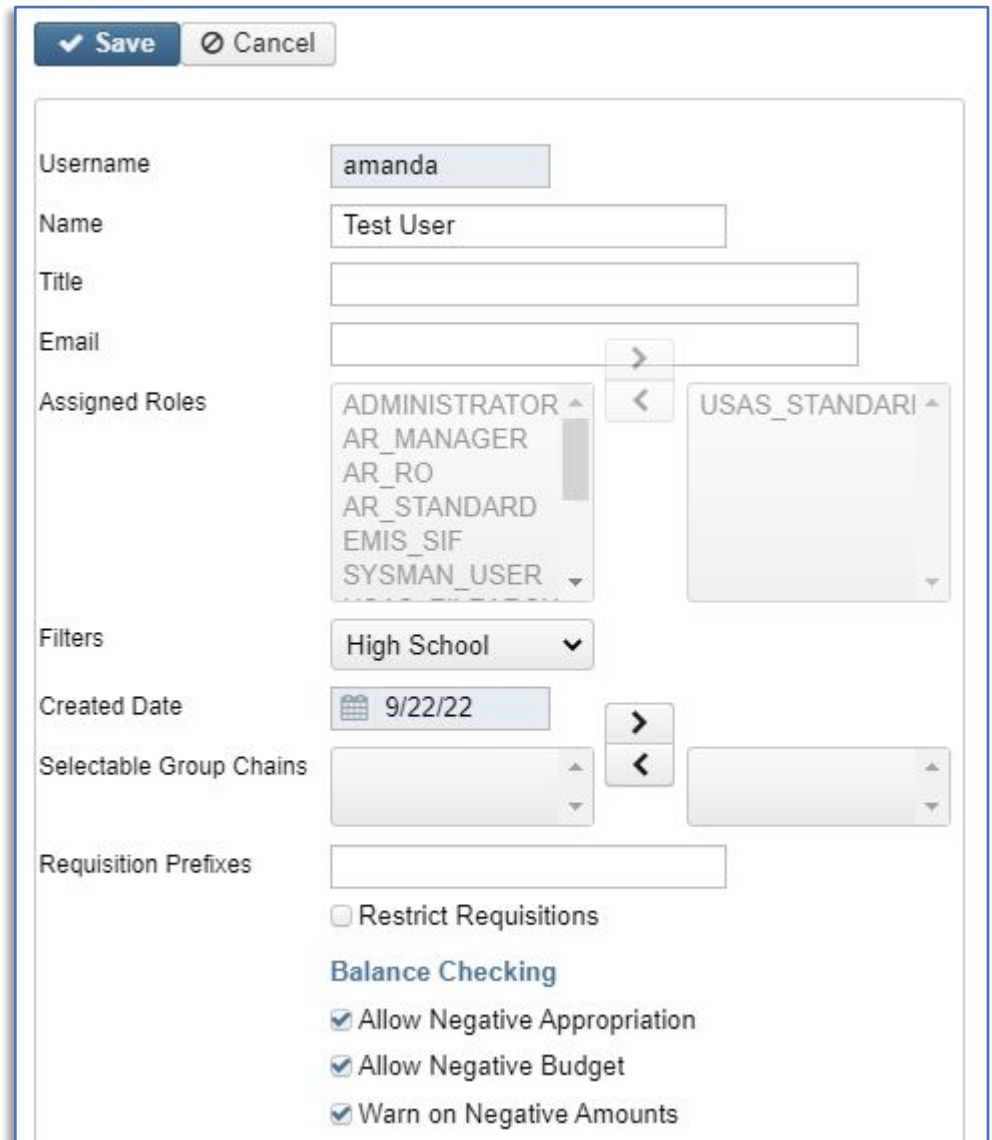

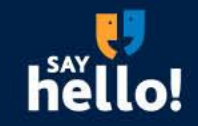

#### **User with an Account Filter**

- •Will only see their assigned accounts in Core > Accounts grids
- •Will only include their assigned accounts on reports
- •Will only see their available accounts when entering transactions •Note: these accounts must have encumbrance and/or pre-encumbrance access granted on that row of the filter

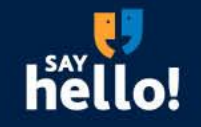

#### **Filters on Reports**

- •Filters can also be used to include specific accounts on reports
- •These can be used in replace of, or in addition to the other Query Parameters when generating reports

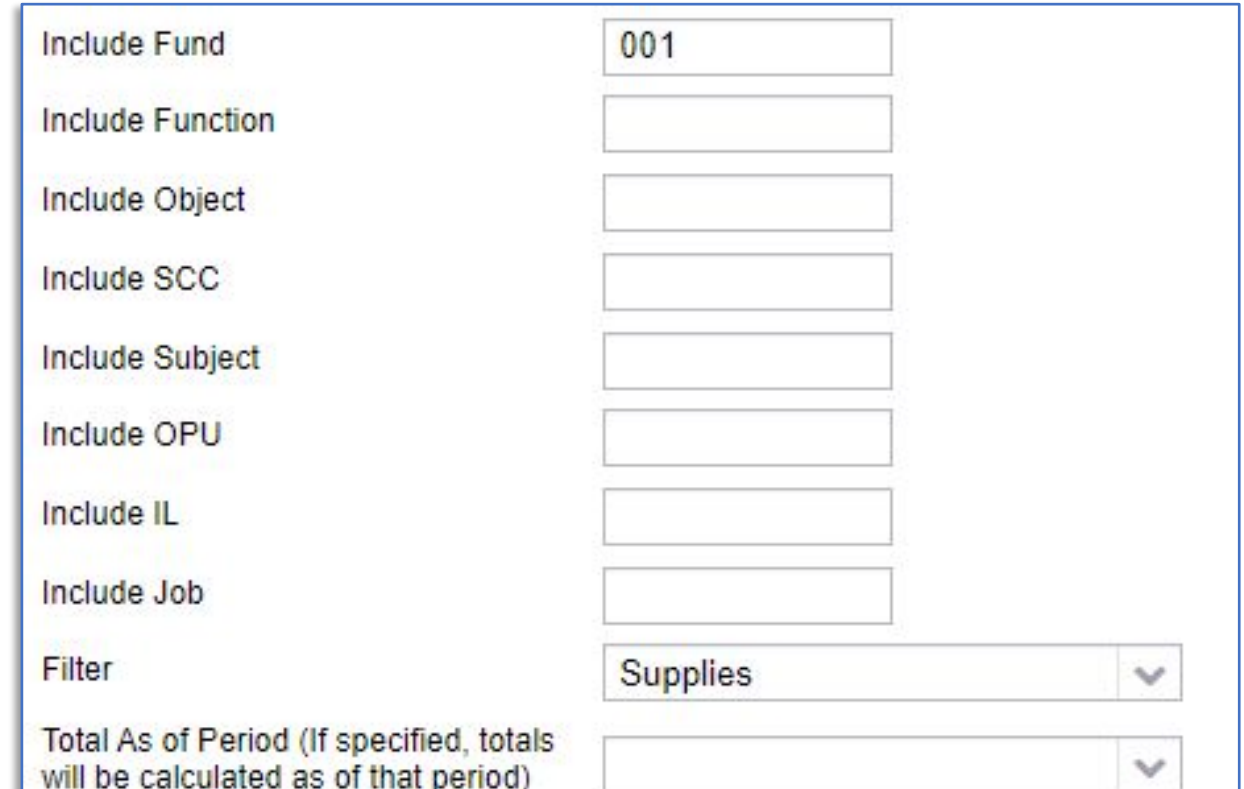

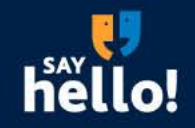

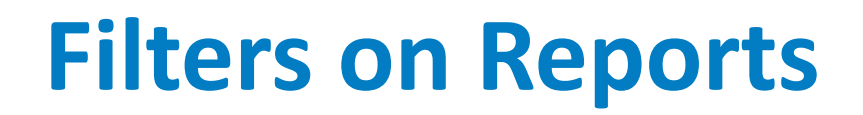

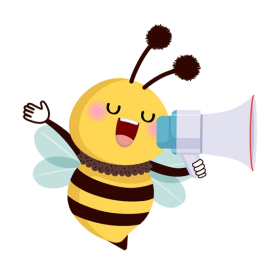

**TIP**: Use Filters for more complex report filtering or for combinations used often

•Filters can use Wildcard filtering and/or Ranges

•Once you create the filter it can be used over and over again

•The filters can be saved in report parameters with the Save & Recall

There is no limit to the number of Account Filters you can create. Think about creating Filters for Grants, Buildings, Departments and Activities!

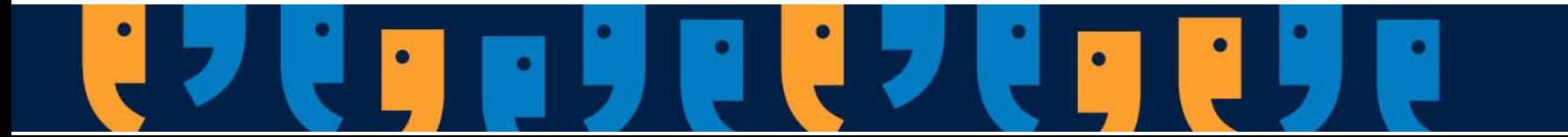

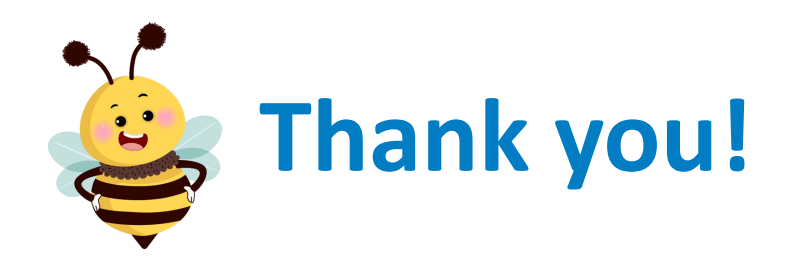

•Other Resources

•SSDT Wiki:<https://wiki.ssdt-ohio.org/>

•SSDT Newsletters: <https://wiki.ssdt-ohio.org/display/NEWS/Newsletters+Home>

•USAS-R & USPS-R Public Libraries: Find the link in the Help > Public Reports Library section of the application!

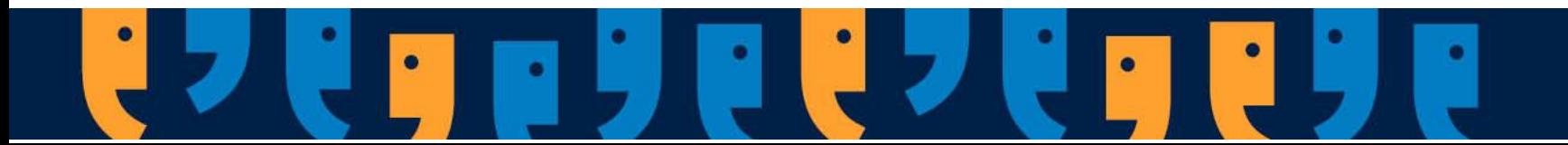